# Zend Forms

#### Eric Lightbody

## /about .me

- Web developer for almost ten years - Computer Science from UW-Green Bay - Nothing else

# What are they?

- Displaying (rendering) - Filtering and validating - Grouping (fieldsets, etc.)

# Old Way

#### contact

Thanks for visiting my site. Feel free to contact me about web development or anything else that may be on your mind. I am currently accepting projects.

Name:

Email address:

URL:

Subject:

Message:

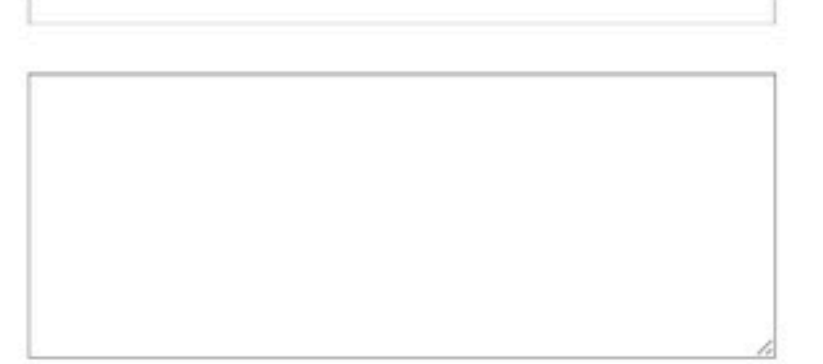

Send

# Oh Yeah

```
lass Application_Form_Contact extends Zend_Form
 \overline{3}\ddot{4}/**5
         * initialize the form
 6
 \overline{7}public function init()
 \, 8 \,\overline{9}$this->setMethod('post');
            $this->setAttrib('id', 'contactForm');
10
1112
            $this->addElement('text', 'name', array(
13
                 'label'
                                 \Rightarrow 'Name:',
14
15
                 'required'
                                  \Rightarrow true,
                 value \Rightarrow arrow16
                     array('StringLength', false, array(1,250)),
17Э,
18
                 'class'
19
                                  \Rightarrow required'
20
            ));
2122$this->addElement('text', 'email', array(
23
                 'label'
                                  \Rightarrow 'Email:',
24'reguired'
                                  \Rightarrow true,
25
                 'validators'
                                 \Rightarrow array(
26
                     array('StringLength', false, array(1,250)),
27
                     "EmailAddress"
28
                 э.
29
                 'class'
                                  \Rightarrow 'required email'
                                                                    П
30
            ));
3132
            more awesomeness follows...trust me
```
# Don't be hatin'

#### Model / View / Controller?

MVC what??

#### Model

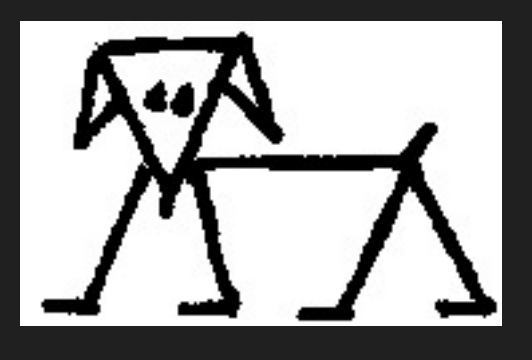

- Color
- Temperament
- Size

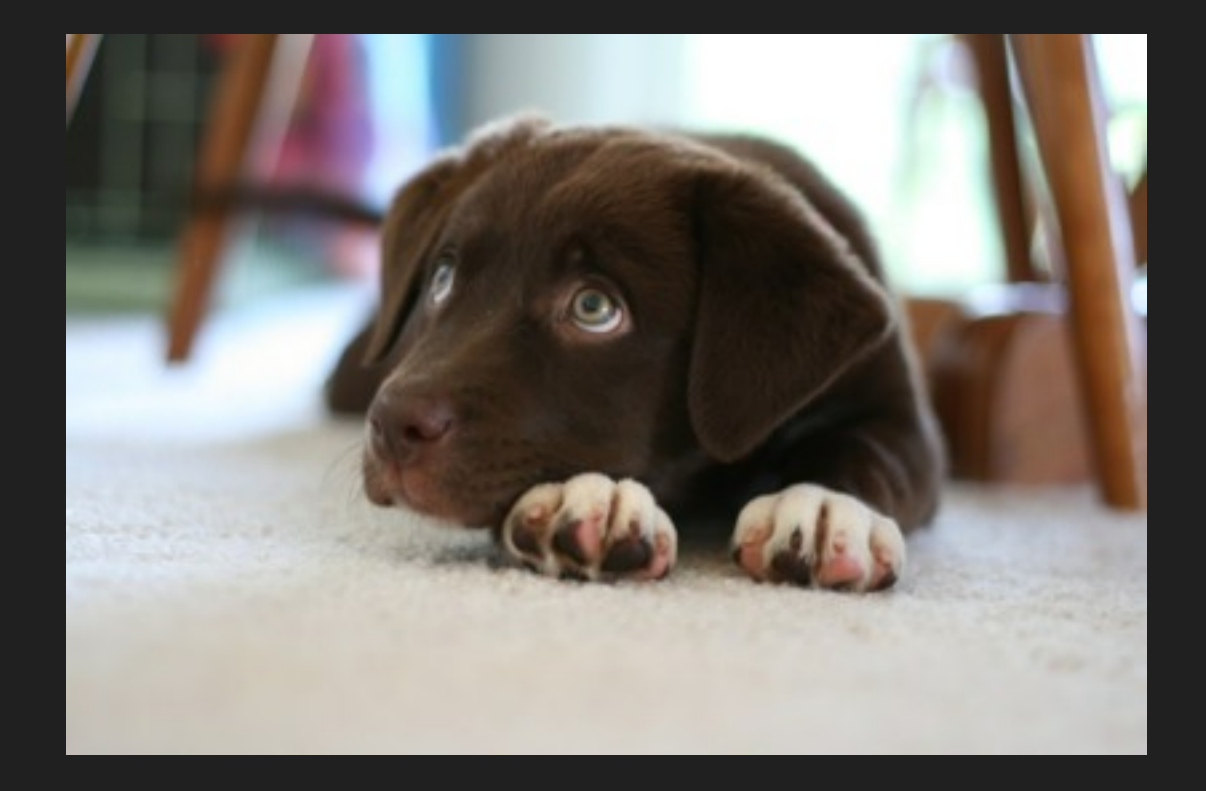

#### - Color - brunette

- Temperament hyper weird
- Size perfect

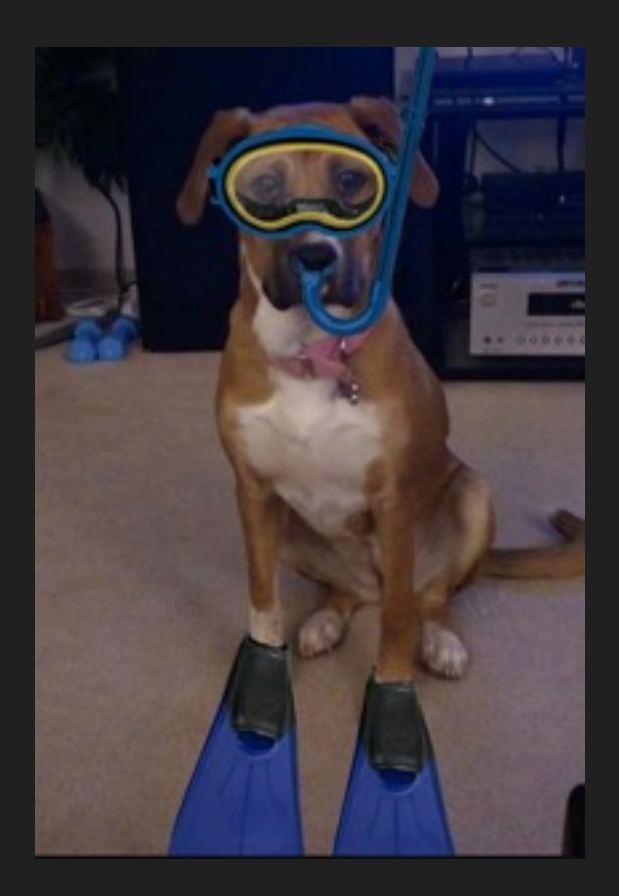

- Color blonde
- Temperament basically a jerk
- Size stout

### A bit more on models

- Don't care where the data is going - Don't care where it's been
- Model != Database

#### Controller

#### - Traffic director - Simplest sense takes data and passes it to the view

#### Our View

#### - What is presented to the user

# Where do forms fit in?

- First, what does it do?
- Uses decorators and view helpers
- Filters and validates

### So is this a form a model?

- I say no

#### - This Matthew jerk says pretty much

- [http://mwop.net/blog/200-Using-Zend\\_Form-in-Your-Models.html](http://mwop.net/blog/200-Using-Zend_Form-in-Your-Models.html)

#### Gotta be a view then

#### NOPE

#### Let me guess it's not a controller

#### CORRECT!!

### Where do they go?

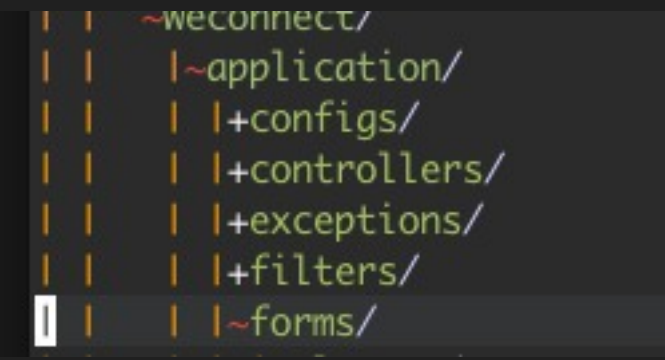

### First, Creating the Form

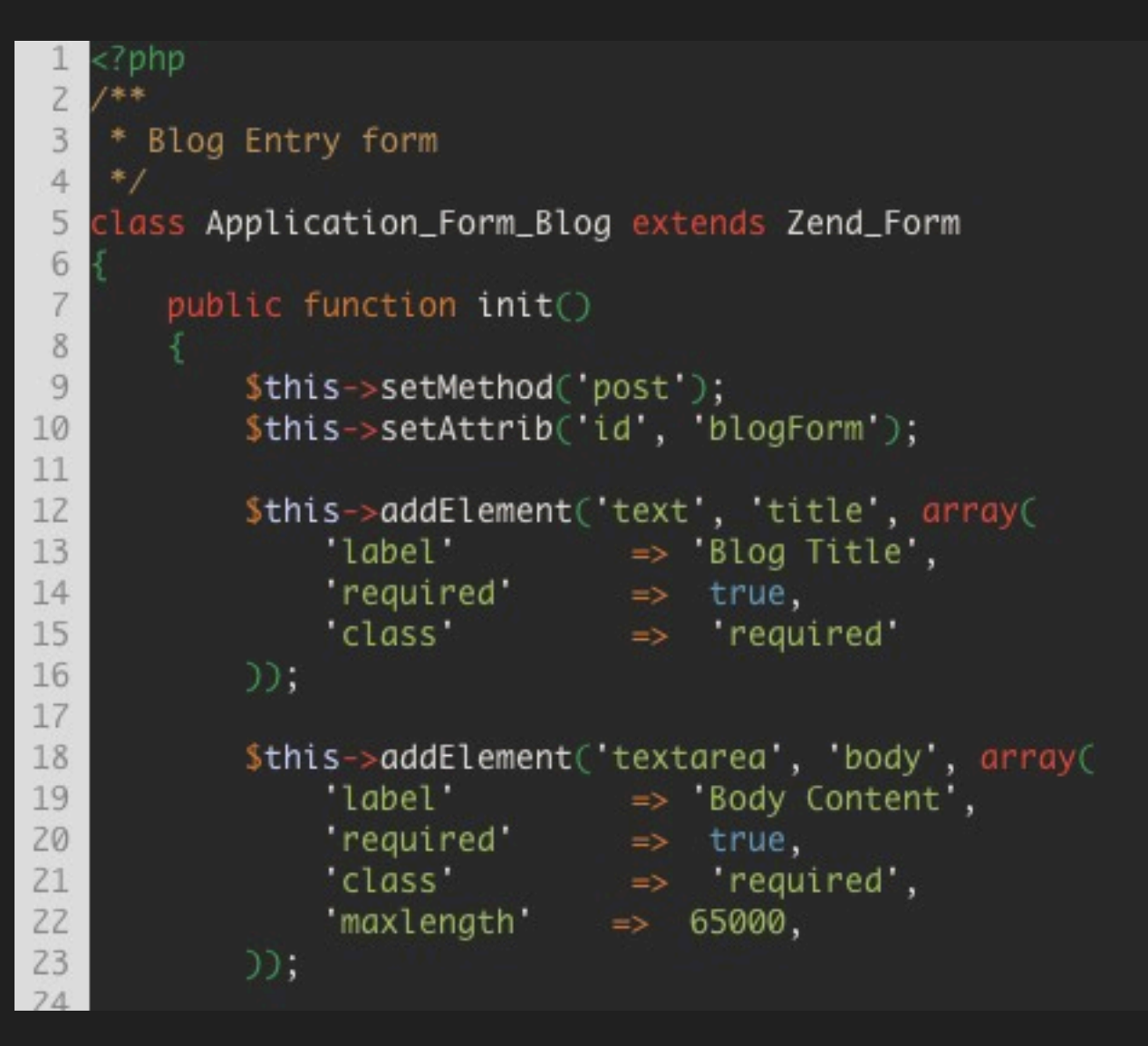

#### Form Elements

- Select
- Text
- Textarea
- Hidden
- File
- Submit
- Hash

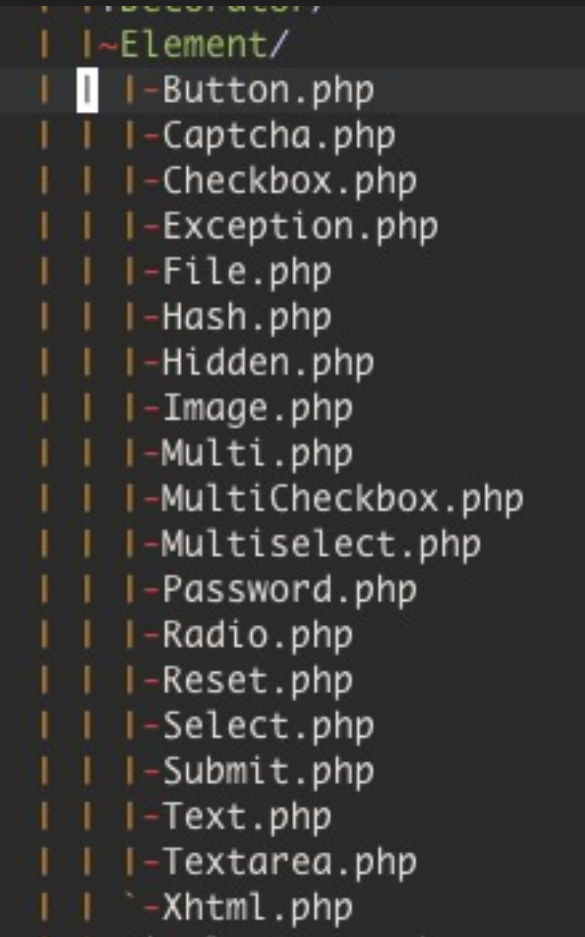

#### Filters and Validators

- Validators used for making sure content coming in is safe

- If it doesn't meet our requirements, user has to change the data
- Filters used for altering the data provided

- Trimming strings, etc.

#### Filters and Validators

- Check out existing filters and validators

- Filters in /Filter
- Validators in /Validate

### Useful Validators

- StringLength
- EmailAddress
- File Validators
	- Count
	- Extension
	- IsImage

### Useful Filters

- Compress
- StringTrim
- File Filters
- Check them out!

### Using filters & validators

```
lass Application_Form_Blog extends Zend_Form
    * initialize the form
   public function init()
       $this->addElementPrefixPath('Application_Validate', APPLICATION_PATH . '/validators', 'validate');
       Sthis->addElementPrefixPath('Application_Filter', APPLICATION_PATH . / Titter's', 'Filter');
       Sthis->setMethod('post');
       Sthis->setAttrib('id', 'blogForm');
   Г
       Sthis->addElement('text', 'title', array(
                       \Rightarrow 'Blog Title',
           'label'
           required \implies true.'validators' => array(
               array('StringLength', false, array(1,250)),
           'class'
                           => 'required fullcontent'
       ));
       Sthis->addElement('textarea', 'body', array(
                          => Body Content',
           'label'
                          \Rightarrow true,
           'required'
           'validators' => array(
               array('StringLength', false, array(1,65000)),
           'class'
                          \Rightarrow required mce fullcontent.
           maxlenath \Rightarrow 65000.
                        =>array('StringTrim', 'CleanHTML'),
           filters'
       ));
```
#### Custom Filters and Validators

- Very easy to implement custom filters and validators - These can both be used in other parts of your application

### Help the form out

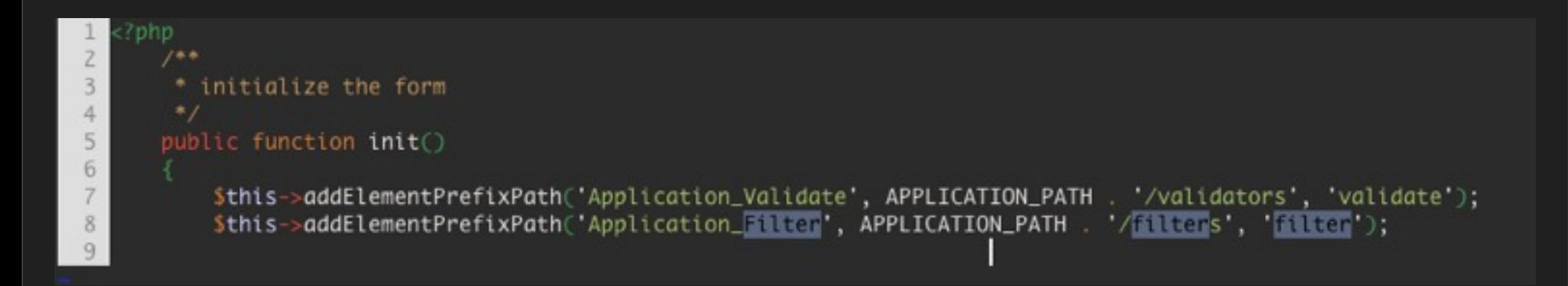

#### Validator Code

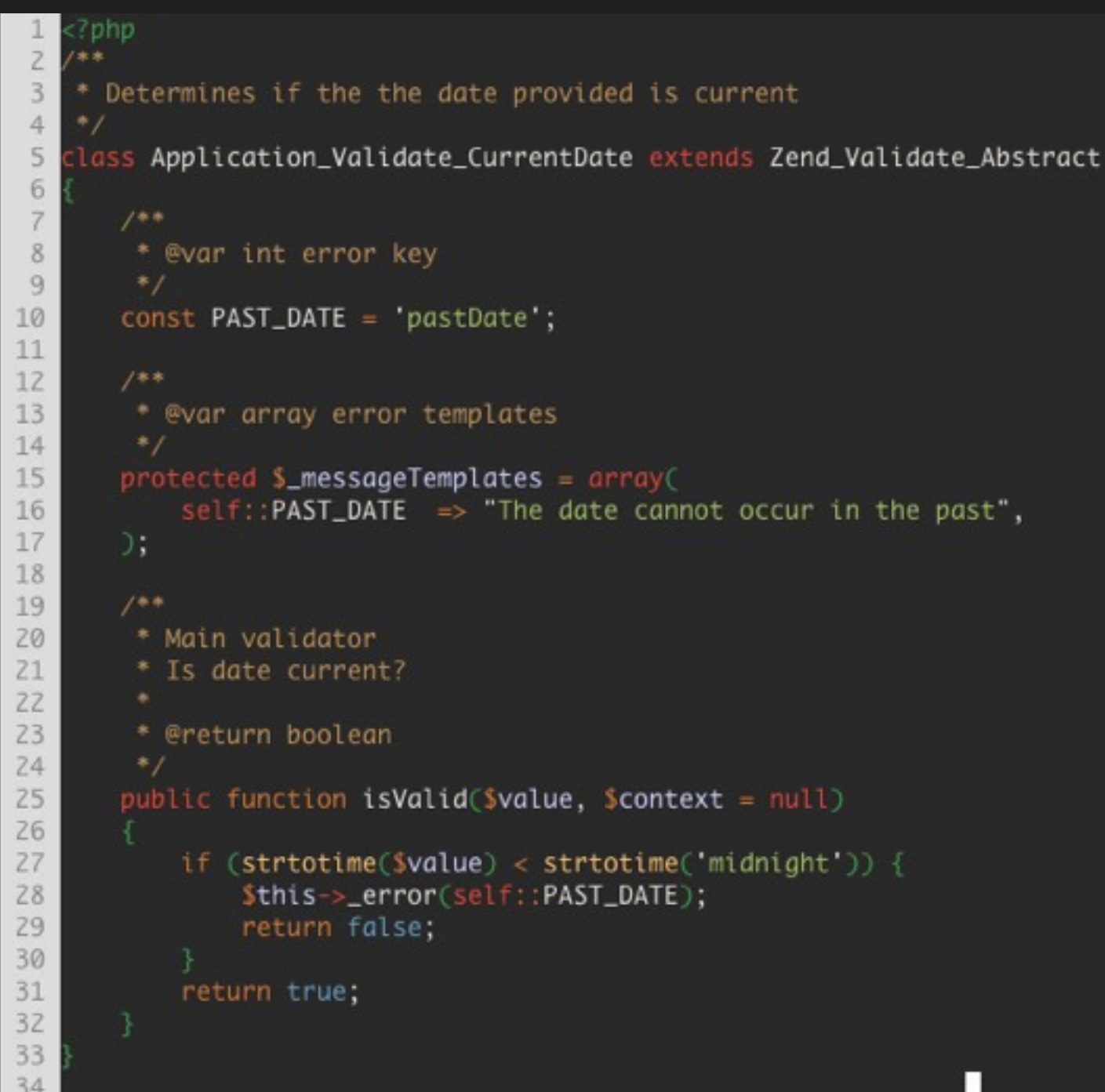

### Filter Code

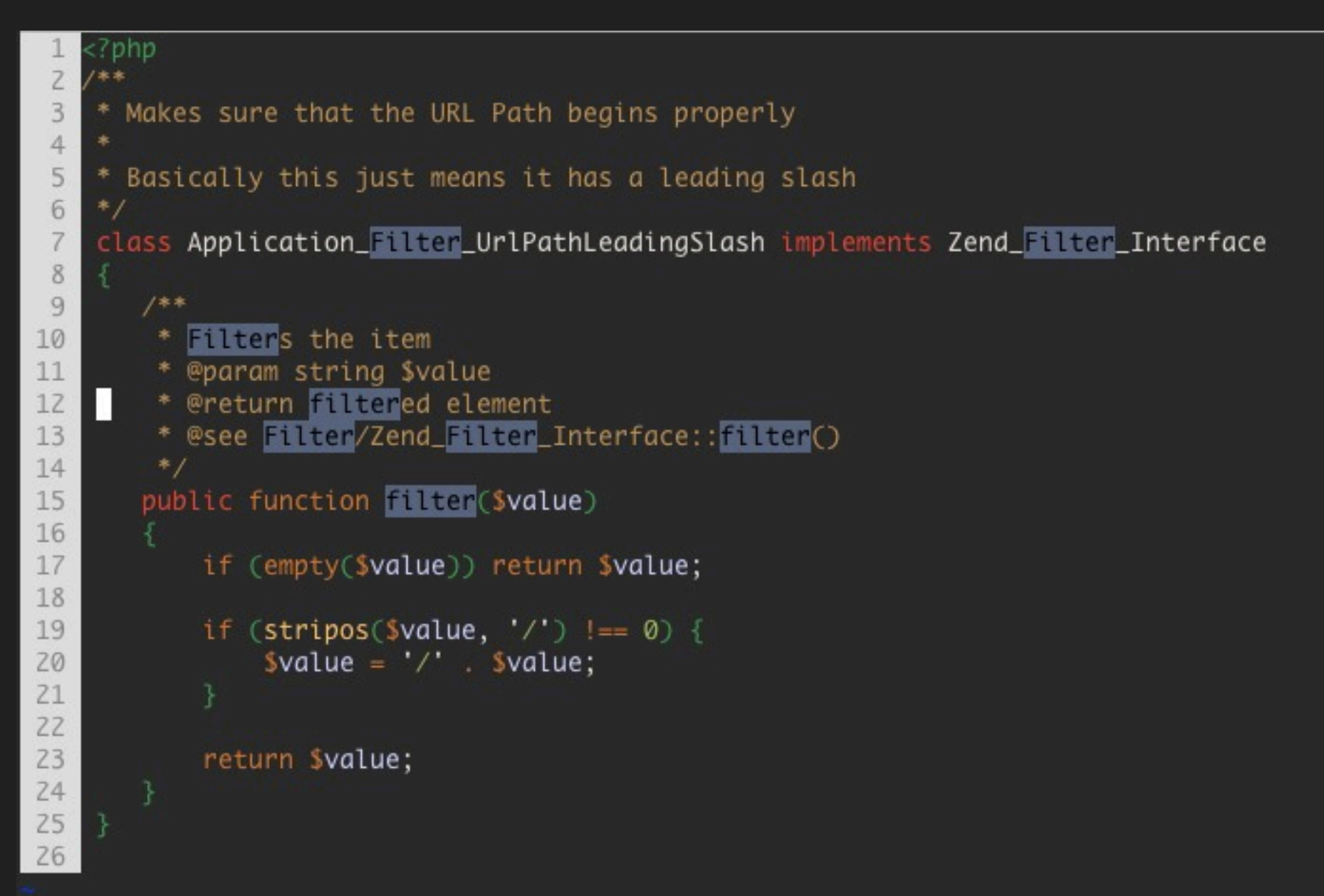

Wednesday, March 20, 13

### Custom Form Elements

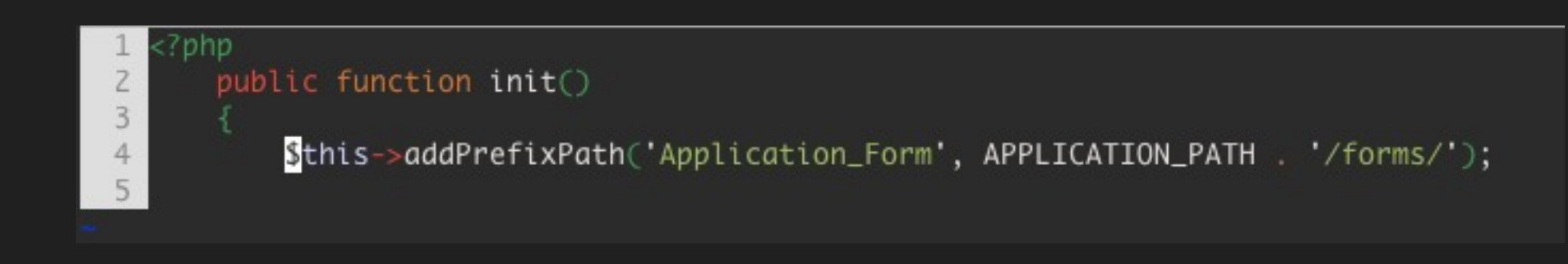

### Custom Form Elements

lass Application\_Form\_Element\_State extends Zend\_Form\_Element\_Multi

```
1**** Specify the view helper
 * /
public $helper = 'formSelect';
1*** @var array the state list
 *protected S_stateList = array('AL'=>"Alabama",
     WY => Wyoming",
\mathcal{L}:
1*** @see Zend_Form_Element::init()
 * /
public function init()
    $stateKeys = array_{keys}($this->statelist);\text{StateList} = \text{array}(' \Rightarrow --\text{Select}--') + \text{array}.combine($stateKeys, $stateKeys);
    $this->addMultiOptions($stateList);
```
 $<$ ?php

 $70$ 

#### Preventing CSRF Attacks

- Verify request came from an authorized user
- Most sites only verify the browser of an authorized user
- First site can send request to second site

### Stick It To 'Em

- One approach is a unique cookie for that session
- Another is generate unique key for every request
- - [http://www.codinghorror.com/](http://www.codinghorror.com/blog/2008/10/preventing-csrf-and-xsrf-attacks.html) [blog/2008/10/preventing-csrf-and](http://www.codinghorror.com/blog/2008/10/preventing-csrf-and-xsrf-attacks.html)[xsrf-attacks.html](http://www.codinghorror.com/blog/2008/10/preventing-csrf-and-xsrf-attacks.html)

#### How To Prevent

```
$this->addElement('hash', 'csrf', array(
    'ignore'=>true,
    'timeout'=>Zend_Registry::get('options')->hashtimeout
));
```
### Displaying

Wait for it...

#### Print This Mother Out!!

#### Pass the form to your view from controller

 $$this->view->form = $form;$ 

#### Display it

echo \$this->form;

#### <whine> my designer doesn't like dts and dds </whine>

#### Decorators

- Zend Form Elements are made of one view helper and a bunch of decorators

- Knowing decorators allows you to control the html

### Normal Output

```
<form id="contactForm" enctype="application/x-www-form-urlencoded" method="post" action="">
   <dl class="zend_form">
 \overline{z}3
       <dt id="emailto-label"><label for="emailto" class="optional">Send Message To:</label></dt>
       <dd id="emailto-element">
 4
            <select name="emailto" id="emailto">
 5
                <option value="0" label="-- General Contact --">-- General Contact --</option>
 6
 \overline{7}</select>
 8
       \lt/dd<dt id="name-label">
 9
10
            <label for="name" class="required">Name:</label>
11
       \langle dt>
       <dd id="name-element">
1213
            <input type="text" name="name" id="name" value="" class="required">
14
       \lt/dd<dt id="email-label">
15
            <label for="email" class="required">Email:</label>
16
17
       \lt/dt18
19 \angle d1
```
### Change All Elements at Once

#### - Awesome article on all of this [http://goo.gl/RiekA](http://zendguru.wordpress.com/2008/11/11/applying-decorators-to-all-elements-of-form-elements-at-once/)

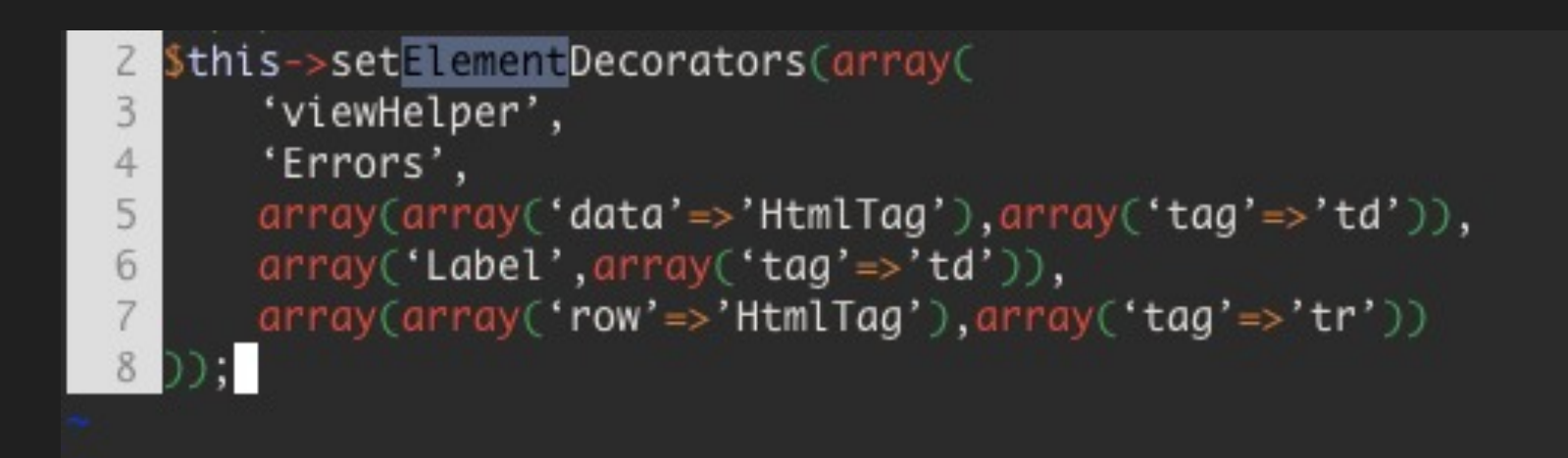

### Render the Form In Your View

Ignore this slide

```
2php
   Sform = Sthis-Form;// Remove <dt> from label generation
   foreach ($form->getElements() as $element) {
 4
       Selement->getDecorator('label')->setTag(null);
 5
 6\phantom{.}6\overline{7}<form method=\"<?php echo $form->getMethod() ?>\" action=\"<?php echo
 8
       $form->getAction()?>\">
 9
       <div class=\"element\">
10
11<?php echo $form->title->renderLabel() . $form->title->renderViewHelper() ?>
           <?php echo $form->firstName->renderLabel() . $form->firstName->renderViewHelper() ?>
12<?php echo $form->lastName->renderLabel() . $form->lastName->renderViewHelper() ?>
13
14
       \langle/div>
       <div class=\"element\">
15
```
#### What About The Controller?

- Controllers makes decisions based on what happens with the form

- Does it validate or not?
- isValid()!!

#### Controller Code

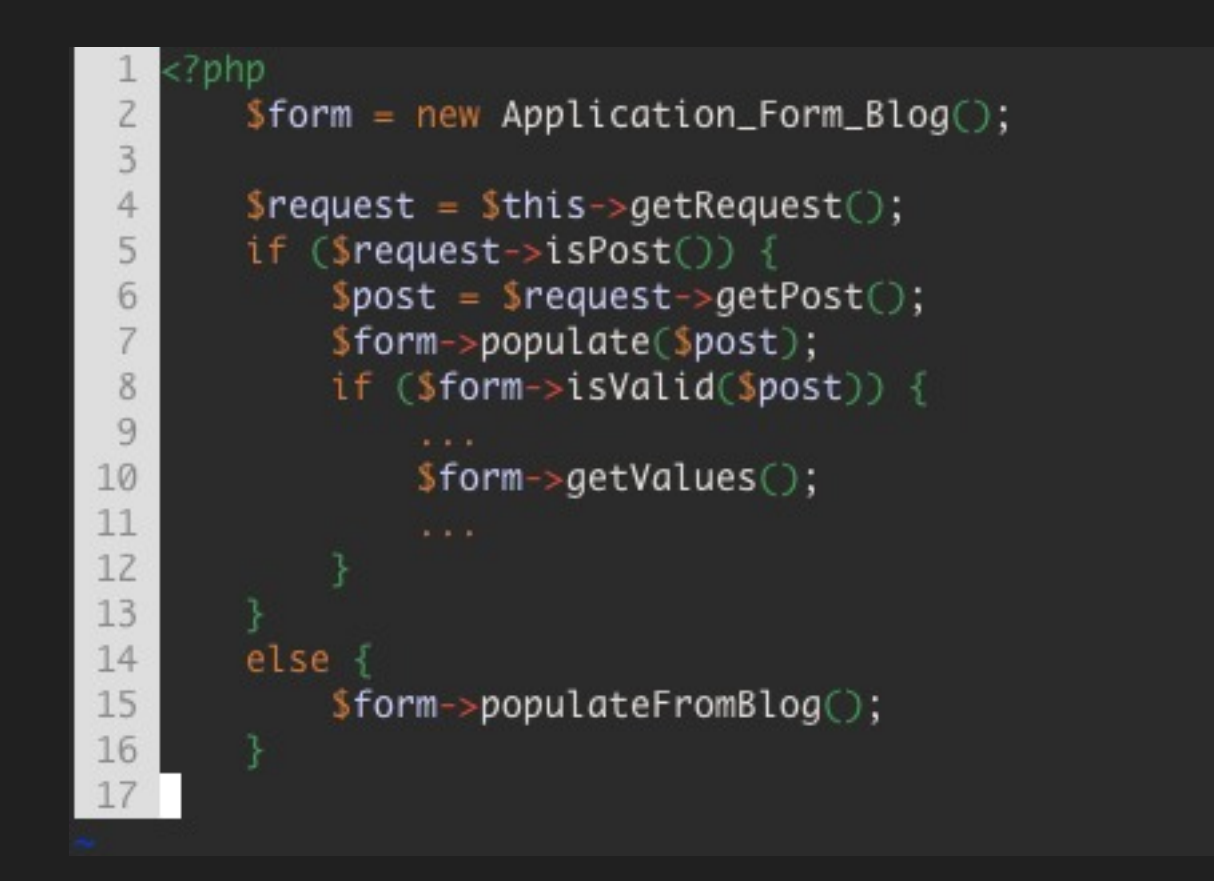

#### Populating From Your Model

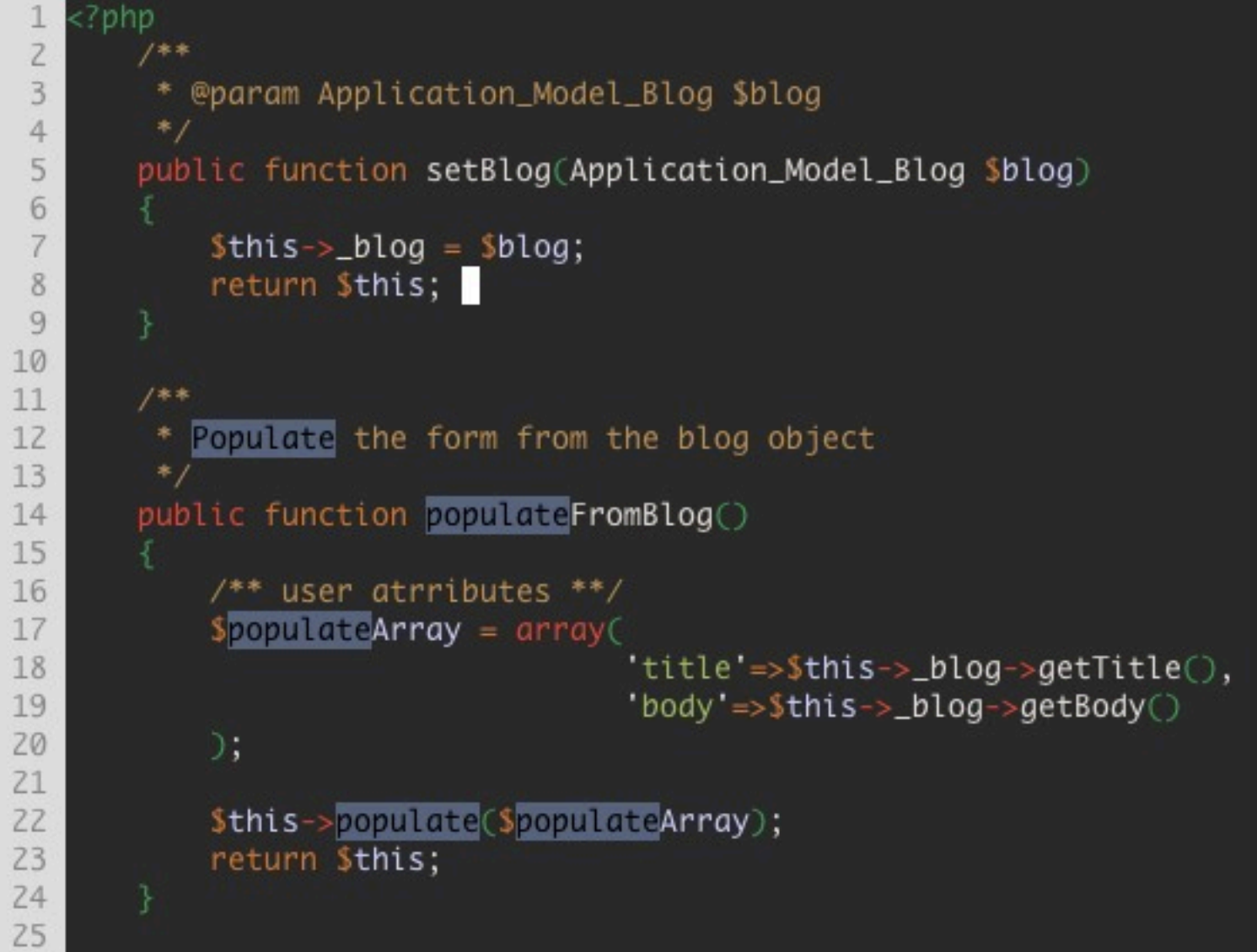

### Just Using Zend\_Form

- Possible to only use certain parts of Zend
- Great way to get started
- Could go this route for legacy code

### First the "Controller"

```
<?php
 \overline{z}// Load needed Zend classes
 \overline{3}require_once("Zend/Loader.php");
       Zend_Loader::loadClass('Zend_View');
 4
       Zend_Loader::loadClass('RequestForm');
 5
 6
 \overline{7}// Create a view to render the form
 8
       $view = new Zend_View;9
10// Create an instance of the form
11$form = new RequestForm();1213<sup>°</sup>if (!$_POST) {
14// Render the blank form
            echo $form- render($view);
15
16
17else if (!$form->isValid($_POST)) { }18
            // Renders form with error messages
19
            echo $form->render($view);
20
21else \{22// Passed validation. Do someting with the values entered.
            \text{Svalues} = \text{Sform} \rightarrow \text{getValues}2324
            extract($values);
25
```
#### Now The Form

```
<?php
 \overline{c}Zend_Loader::loadClass('Zend_Form');
 3
 45
    lass RequestForm extends Zend_Form {
 6
 \overline{7}public function init(){
 8
 9
            $this->setMethod('post');
10
            $this->setAttrib('id', 'siteForm');
11
12$this->addElement('text', name', array(
13
                 'label'\qquad \qquad\Rightarrow Site Name.
14
                 'required'
                                  \Rightarrow true,
15
                 'filters' =>array('StringTrim'),
                 'validators'
16
                                  \Rightarrow array(
17
                     array('StringLength', false, array(0,250)),
18
                 Э,
19
            );
20
            $this->addElement('submit', 'submitbutton', array(
21'ignore'=>true,
2223
                 'label'=>('Update About Us'),
24
            \mathcal{D}25
26
2728
```
# Thank You